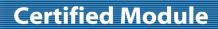

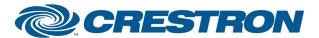

Partner: Canon Model: LV-7375

**Device Type: Video Projector** 

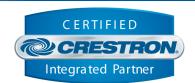

| GENERAL INFORMATION         |                                                                                                    |  |
|-----------------------------|----------------------------------------------------------------------------------------------------|--|
| SIMPLWINDOWS NAME:          | Canon LV-7375 TCP-IP v1.0                                                                                                    |  |
| CATEGORY:                   | Projector                                                                                                    |  |
| VERSION:                    | 1.0                                                                                                    |  |
| SUMMARY:                    | This module will control the Canon LV-7370, LV-7375 and LV-8300 Projectors via TCP/IP.                                                                                                    |  |
| GENERAL NOTES:              | This module will control the Canon LV-7370, LV-7375 and LV-8300 Projectors. True feedback is provided for power, inputs, mutes, volume and picture settings. There is no true feedback for aspect and image mode settings. When any command is sent to the projector, it will acknowledge that the command was processed properly and the corresponding feedback will be reflected. If it is desired to poll the projector for the changes made using the IR remote control, or by the controls on the projector itself, you can assert the Poll_Enable input. When this input is high, the projector will be polled every 5 seconds to determine the state of power, inputs, mutes and elapsed lamp hours.  Typically, you could enable the polling option when the projector's particular control page is active and displayed on a touch panel. You would then disable polling at other times.  This module is SystemBuilder compatible |  |
| CRESTRON HARDWARE REQUIRED: | C2NENET-1, C2NENET-2                                                                                                    |  |
| SETUP OF CRESTRON HARDWARE: | TCP/IP Port 7142d.                                                                                                    |  |
| VENDOR FIRMWARE:            | Unknown                                                                                                    |  |
| VENDOR SETUP:               | N/A                                                                                                    |  |
| CABLE DIAGRAM:              | N/A                                                                                                    |  |

| CONTROL:                                 |   |                                            |  |  |
|------------------------------------------|---|--------------------------------------------|--|--|
| Power_ <on off="" toggle=""></on>        | D | Pulse to turn the projector on and off.    |  |  |
| Input_*                                  | D | Pulse to select the desired input.         |  |  |
| Volume_ <up down=""></up>                | D | Press to adjust volume level.              |  |  |
| Audio_Mute_ <on off="" toggle=""></on>   | D | Pulse to turn the audio mute on and off.   |  |  |
| Picture_Mute_ <on off="" toggle=""></on> | D | Pulse to turn the picture mute on and off. |  |  |
| Brightness_ <up down=""></up>            | D | Press to adjust the brightness.            |  |  |

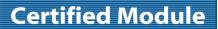

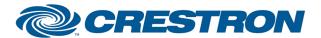

**Partner: Canon Model: LV-7375** 

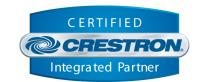

**Device Type: Video Projector** 

| Contrast_ <up down=""></up>    | D | Press to adjust the contrast.                                                                                                    |
|--------------------------------|---|----------------------------------------------------------------------------------------------------|
| Aspect_*                       | D | Pulse to select aspect ratio.                                                                                                    |
| Image_Mode_*                   | D | Pulse to select image mode.                                                                                                    |
| On_Screen_Mute_On              | D | Pulse to turn on screen mute on.                                                                                                 |
| Auto_PC                        | D | Pulse to select the auto PC function.                                                                                            |
| Remote_Key_*                   | D | Pulse to select any menu functions.                                                                                              |
| Poll_Enable                    | D | Hold high to enable polling. When high, the screen will be polled for it's general settings every 5 seconds.                     |
| {{TCP/IP_Client_>>_Connect-F}} | D | To be connected to the "Connect_F" input on the TCP/IP client definition.                                                        |
| {{TCP/IP_Client_>>_status}}    | Α | To be connected to the "status" input on the TCP/IP client definition that will be communicating with the unit being controlled. |
| {{TCP/IP_Client_>>_RX\$}}      | S | To be connected to the "RX\$" input on the TCP/IP client definition that will be communicating with the unit being controlled.   |

| FEEDBACK:                         |   |                                                         |
|-----------------------------------|---|---------------------------------------------------------|
| Power_Is_ <on off=""></on>        | D | High to indicate the current power state.               |
| Cooling_Down                      | D | High to indicate that the projector is cooling down.    |
| Warming_Up                        | D | High to indicate that the projector is warming up.      |
| Input_ls_*                        | D | High to indicate the current input selected.            |
| Input_No_Signal                   | D | High to indicate the current input has no signal.       |
| Volume_Gauge                      | Α | Analog value indicating current volume level.           |
| Audio_Mute_Is_ <on off=""></on>   | D | High to indicate the current audio mute state.          |
| Picture_Mute_Is_ <on off=""></on> | D | High to indicate the current picture mute state.        |
| Brightness_Gauge                  | Α | Analog value indicating current brightness.             |
| Contrast_Gauge                    | Α | Analog value indicating current contrast.               |
| Lamp_Hours                        | Α | Analog decimal value indicating the current lamp hours. |

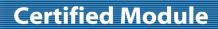

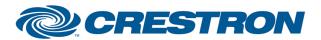

Partner: Canon Model: LV-7375

**Device Type: Video Projector** 

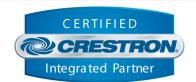

| Connected                    | D | High to indicate that there is an IP connection to the plasma.                                                                     |
|------------------------------|---|----------------------------------------------------------------------------------------------------|
| Connection_Status_Text       | S | Indicates the current IP connection status to the plasma.                                                                          |
| {{Connect_>>_TCP/IP_Client}} | D | To be connected to the "Connect" output on the TCP/IP client definition that will be communicating with the unit being controlled. |
| {{TX\$_>>_TCP/IP_Client}}    | S | To be connected to the "TX\$" output on the TCP/IP client definition that will be communicating with the unit being controlled.    |

| TESTING:                         |                                     |  |
|----------------------------------|-------------------------------------|--|
| OPS USED FOR TESTING:            | v4.001.1012                         |  |
| SIMPL WINDOWS USED FOR TESTING:  | 2.11.10                             |  |
| DEVICE DB USED FOR TESTING:      | 20.07.005.00                        |  |
| CRES DB USED FOR TESTING:        | 20.04.008.00                        |  |
| SYMBOL LIBRARY USED FOR TESTING: | 593                                 |  |
| SAMPLE PROGRAM:                  | Canon LV-7375 TCP-IP v1.0 Demo PRO2 |  |
| REVISION HISTORY:                | v1.0                                |  |